## **Curriculog Overview**

WMU Faculty Senate Meeting October 6, 2022

## **Agenda**

- $\triangleright$  Benefits of Curriculog
- $\triangleright$  Accessing Curriculog
- Locating an Existing Proposal
- $\triangleright$  Creating Course and Program Proposals
- $\triangleright$  Resources
- **≻ Questions**

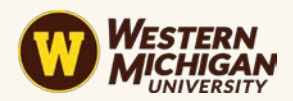

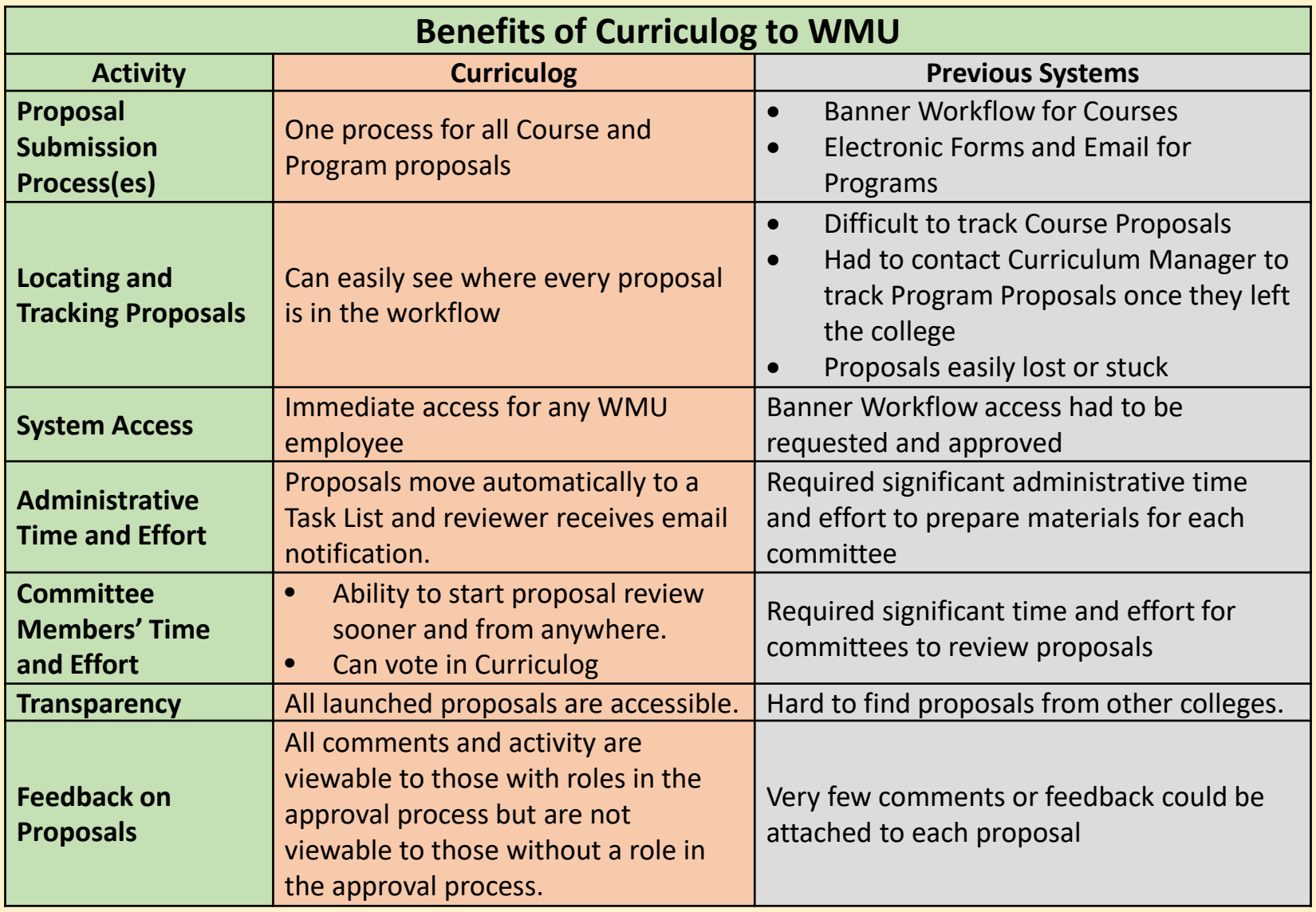

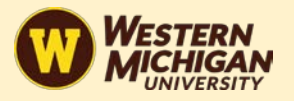

Curriculog automates the process of curriculum approval, helping universities to approve course and program changes and improve communication about the curriculum across campus.

#### **Log In at: wmich.curriculog.com**

WESTERN **ICHIGAN** 

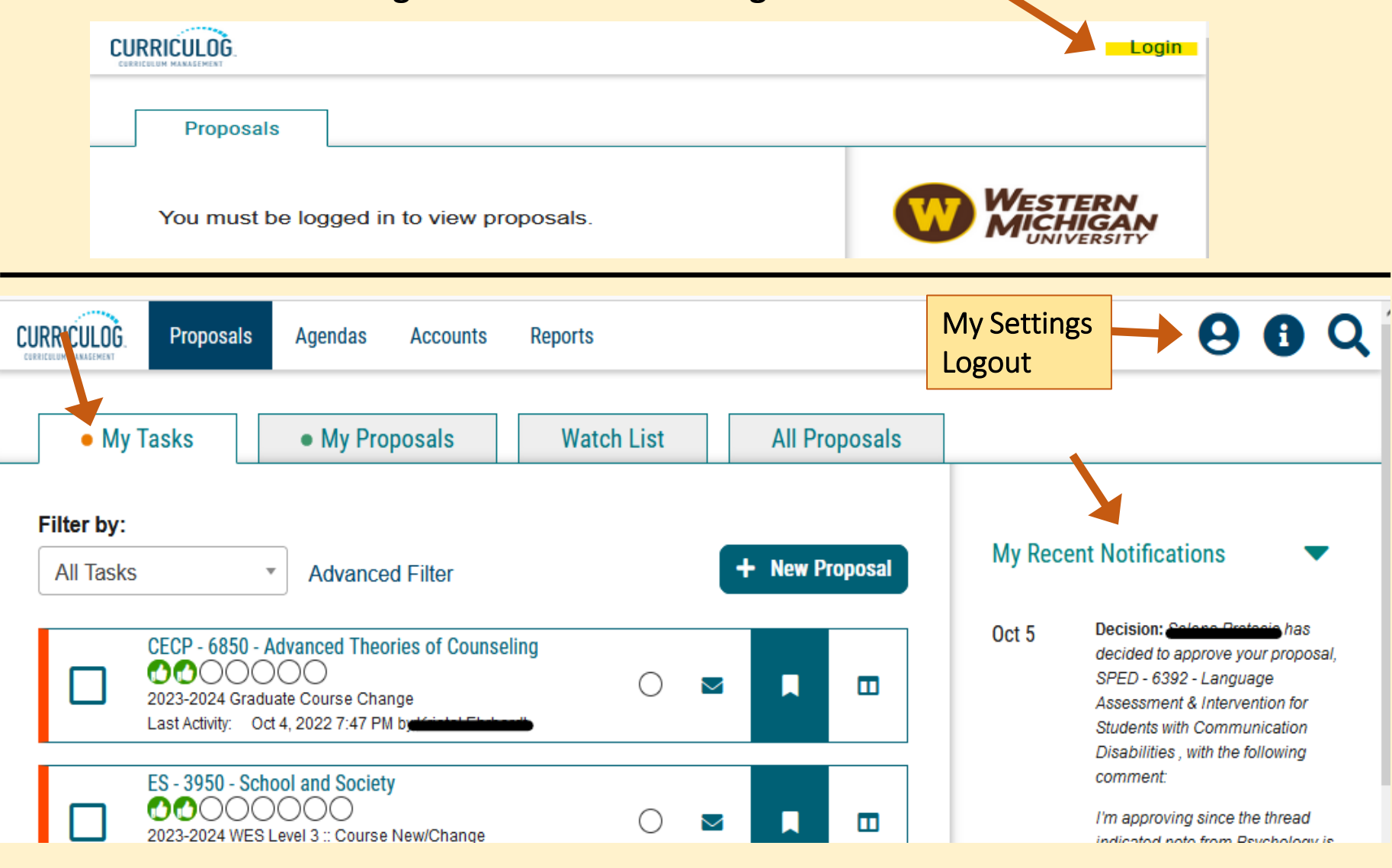

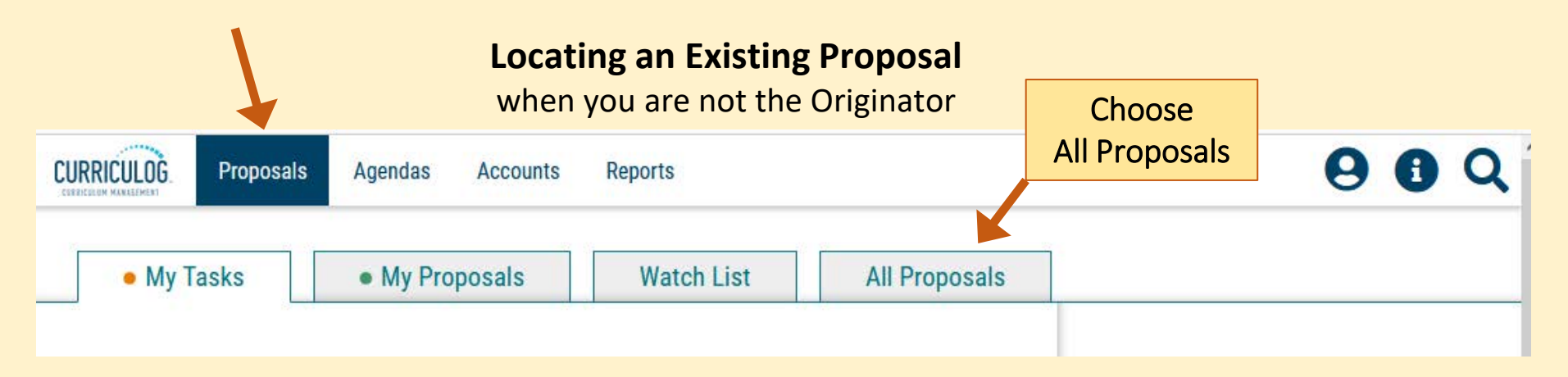

- My Tasks lists all proposals in which you are an active participant and awaiting action from you.
- My Proposals lists all proposals you have created, whether they have been launched or not.
- Watch List lists all proposals you have selected to watch. You may or may not have editing permissions or decision-making abilities on an item you are watching, as you can watch any proposal in progress. You may choose to stop watching a proposal at any time.
- All Proposals lists all proposals in Curriculog and provides the Advanced Filter.

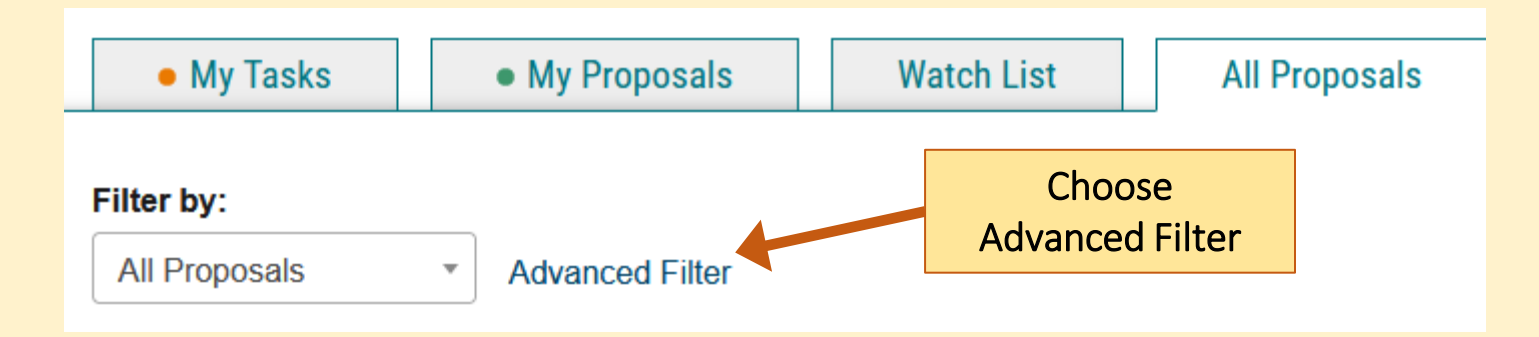

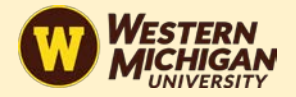

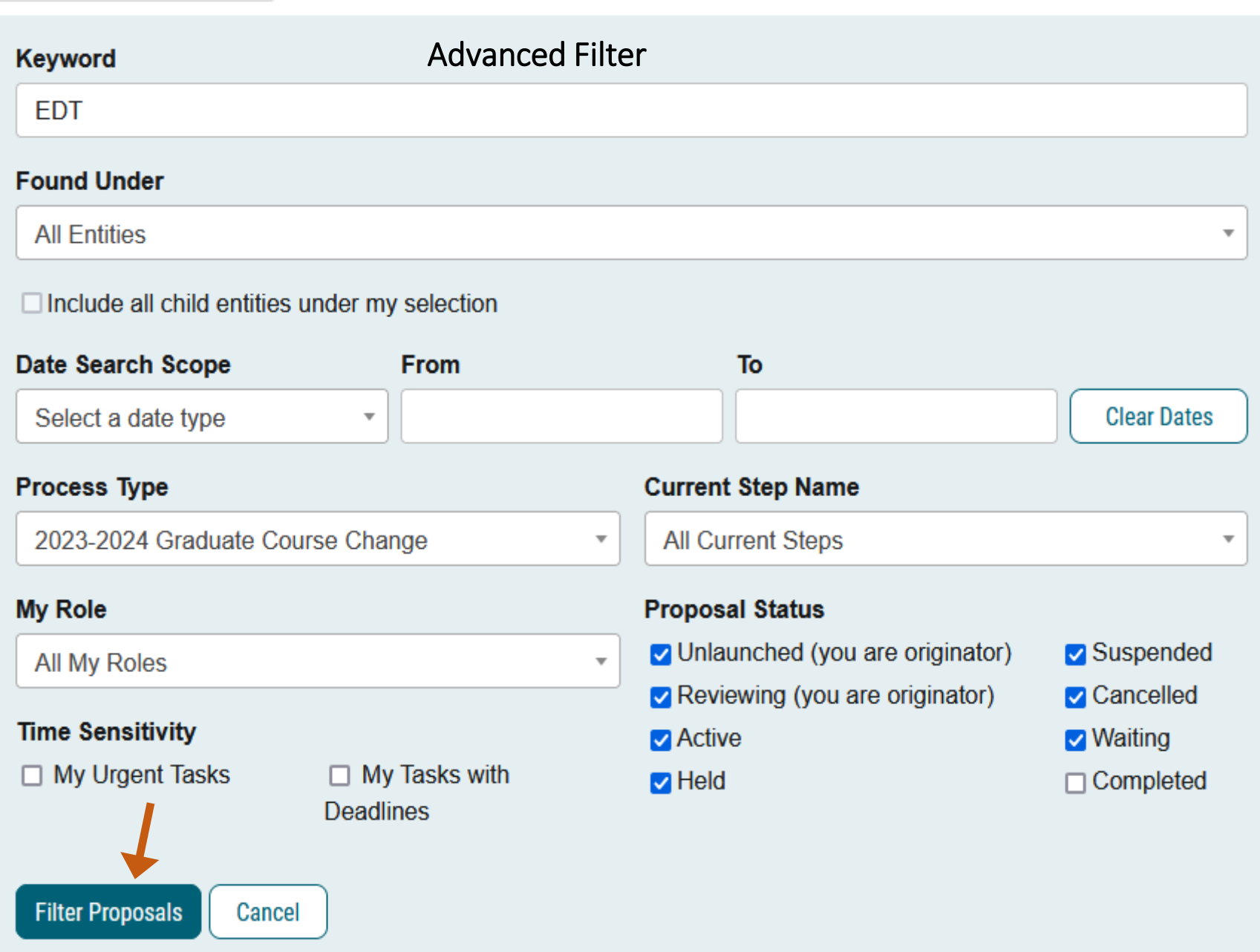

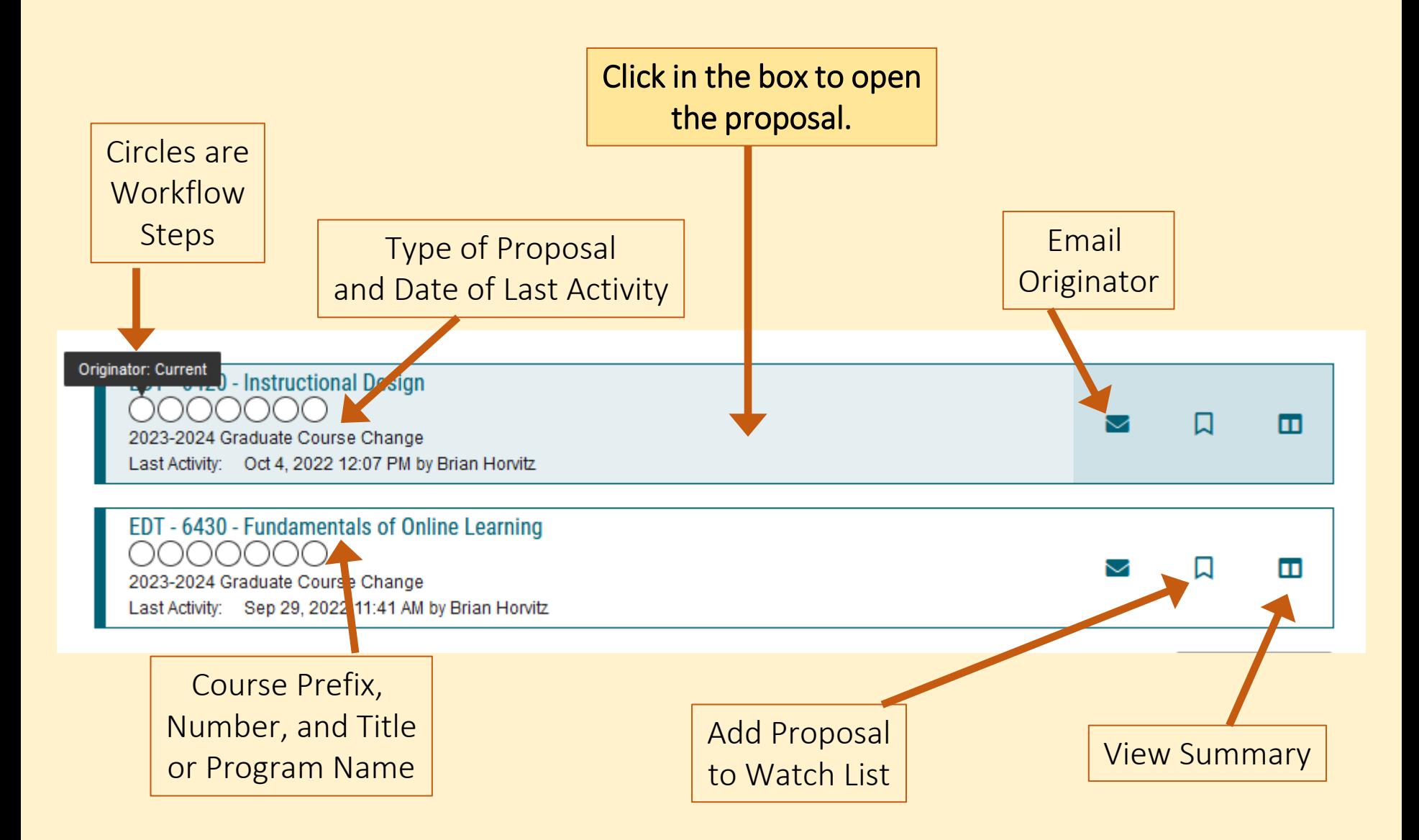

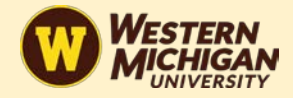

#### **Creating a Proposal**

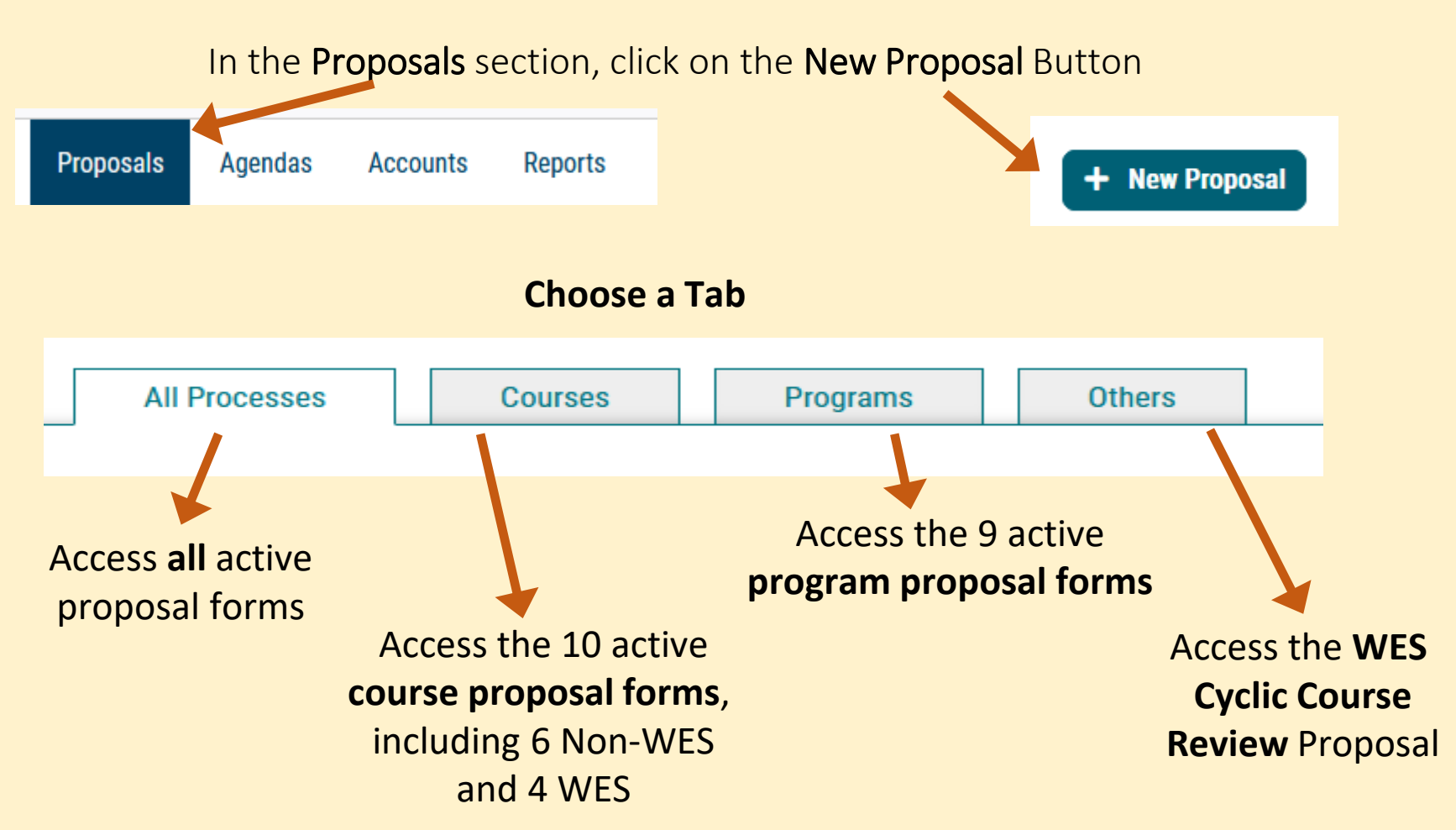

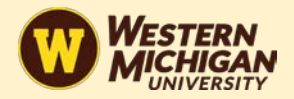

#### **Course Proposal Forms**

#### **Choose Proposal Type**

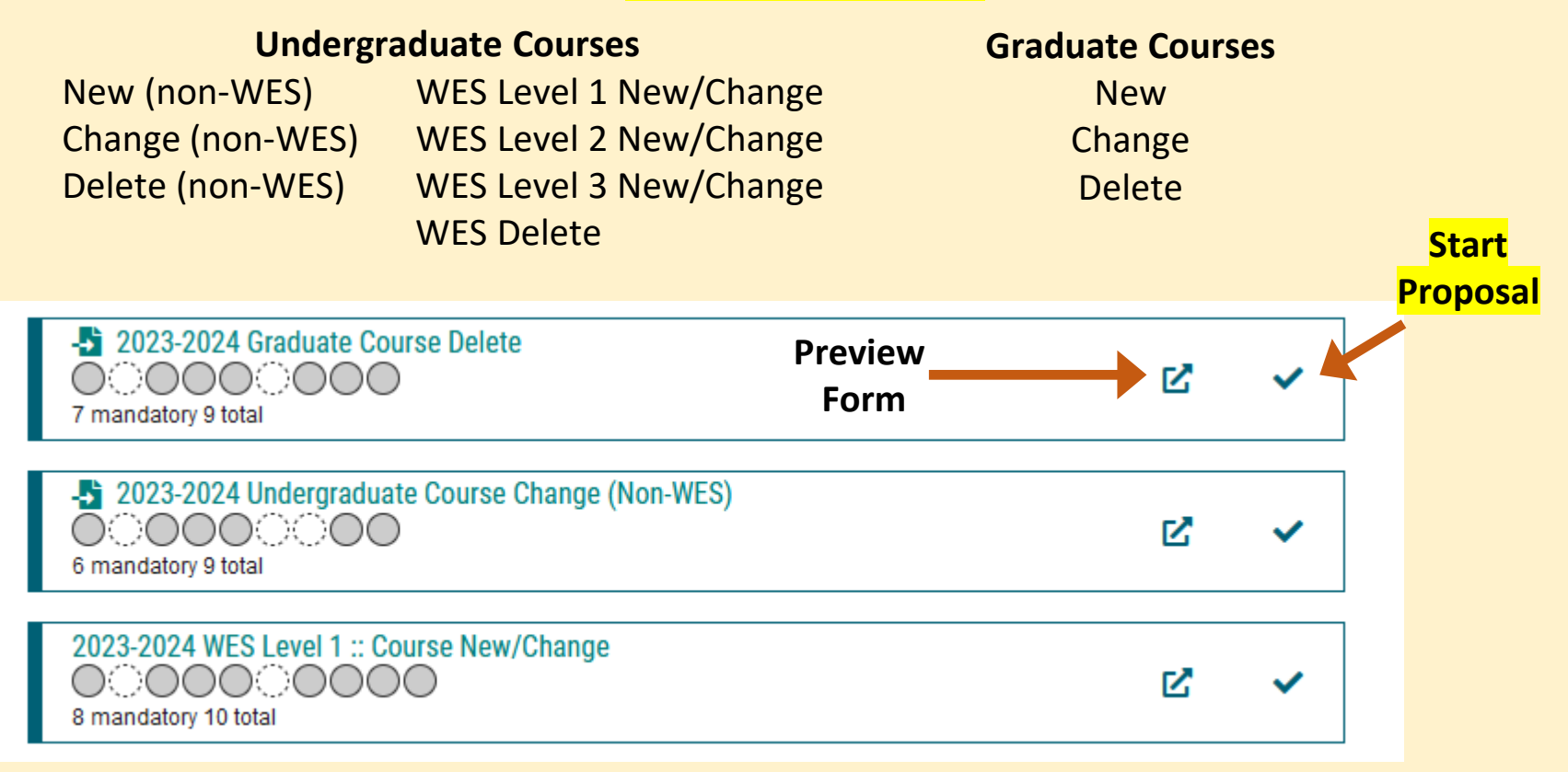

Previous 10 Next 10 Use buttons at the bottom of the list to see additional proposal forms

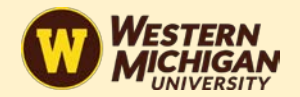

#### **Program Proposal Forms**

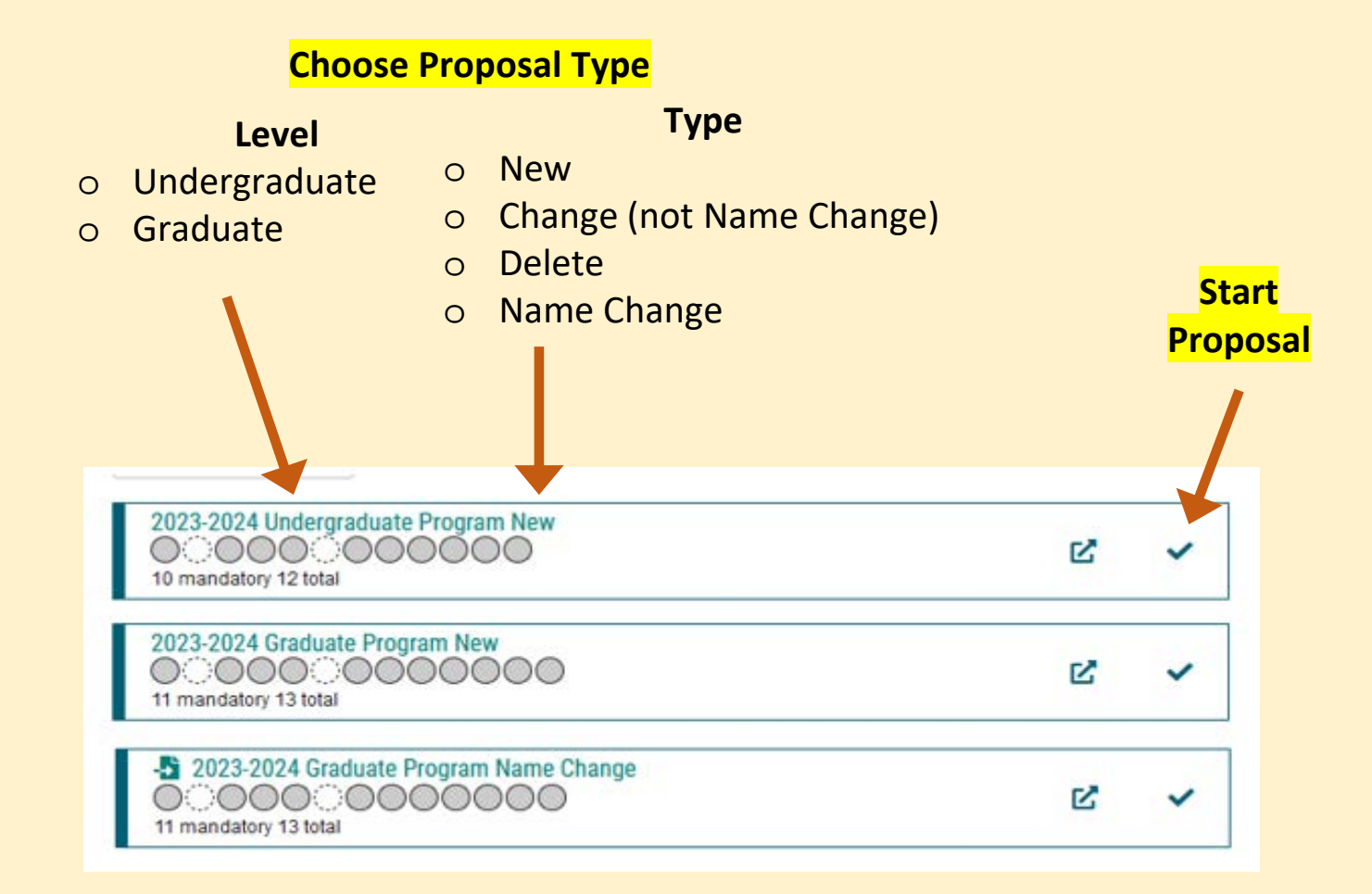

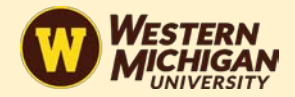

To modify or delete an existing course or program, you will be presented with a menu that allows you to search the catalog for the course or program with which you wish to work.

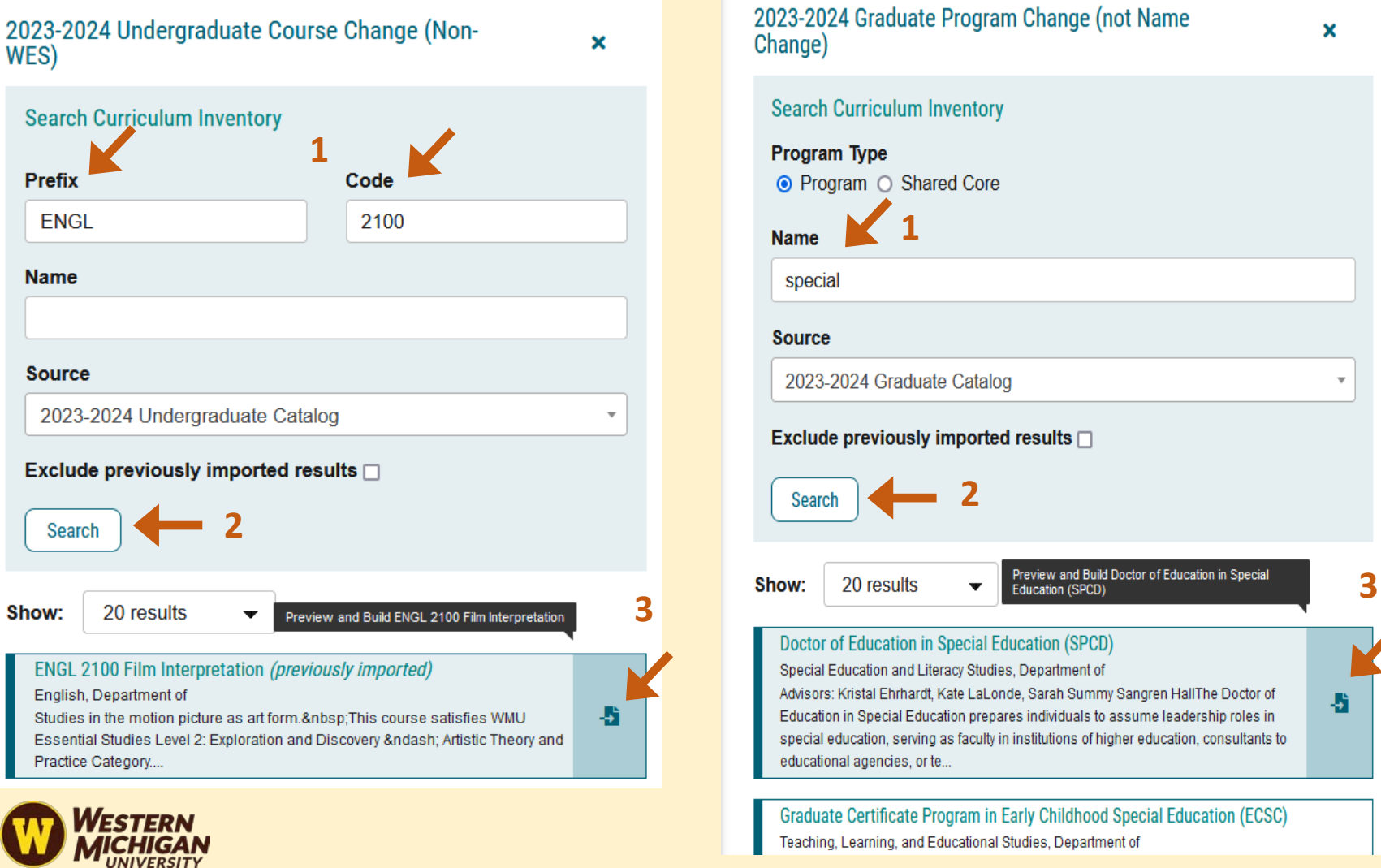

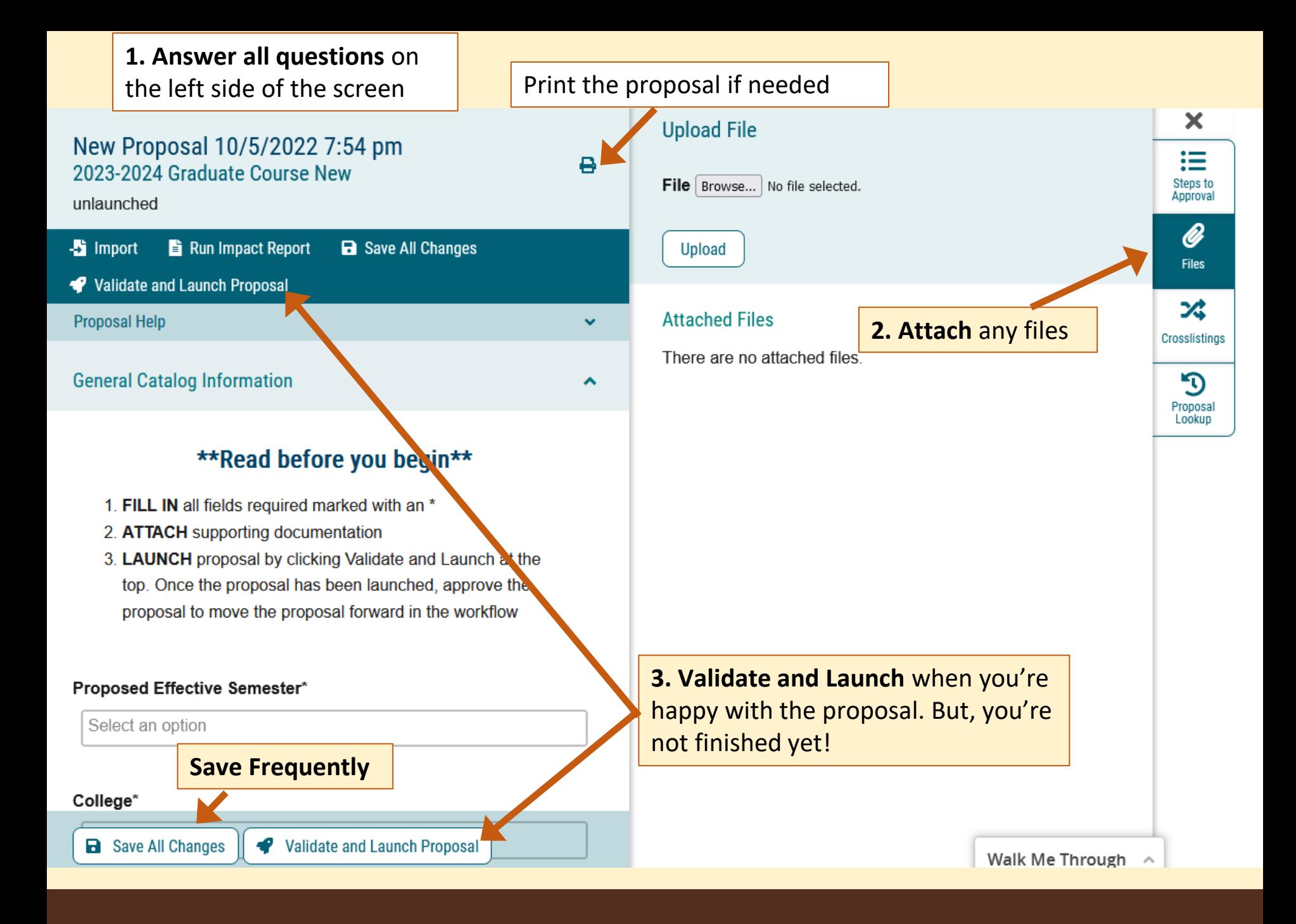

Once Launched, your proposal should be visible, but it has not yet been forwarded for review. You have one more chance to edit and refine your submission. When you're ready, click on the  $\checkmark$  Decisions tab at the far right.

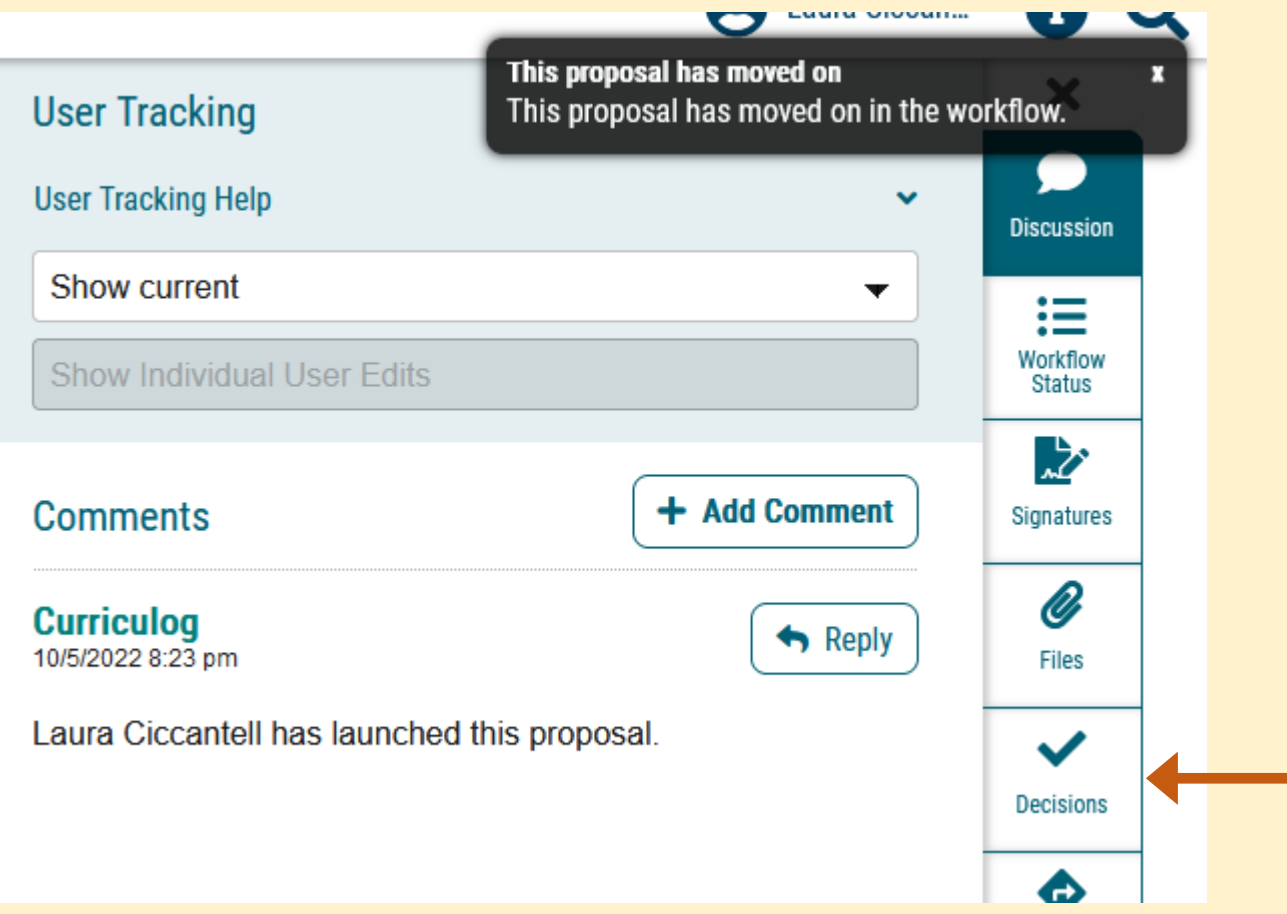

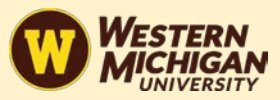

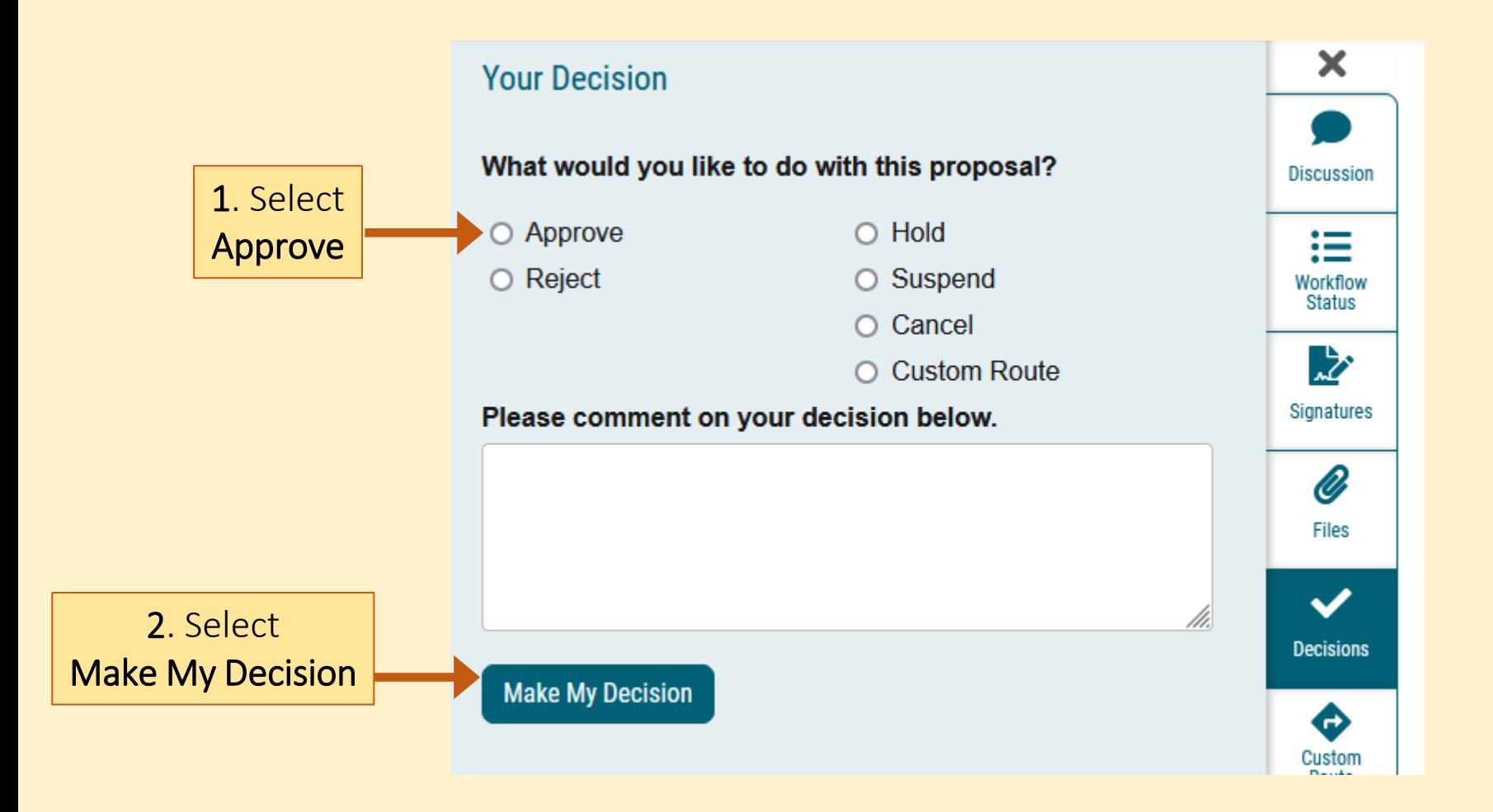

Notes: Decisions at all stages of the workflow (Dept. Chair, Dean, CCC, USC, GSC, WES etc.), are made in the Decision tab and you can check the status of any proposal in the Workflow Status tab on the right navigation bar.

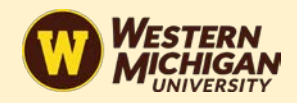

### **Resources**

- Curriculog Website:<https://wmich.curriculog.com/>
- Curriculog [end-user manual](https://wmich-my.sharepoint.com/:b:/g/personal/nwitschi_wmich_edu/EdalP1k00VxFmJV0bPZfIXMBxD5ljyDWGOb1Vr7rc2gC0A?e=c7GuhT) (via SharePoint)
- [WMU Faculty Senate curriculum change guides](https://wmich.edu/facultysenate/policies/curriculumreview) (updates forthcoming)
- [WMU Essential Studies resources for faculty](https://wmich.edu/facultysenate/wmuessentialstudies)
- for assistance, please contact Nicolas Witschi, University Curriculum Manager and Curriculog System Administrator

# **Questions?**

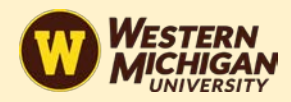